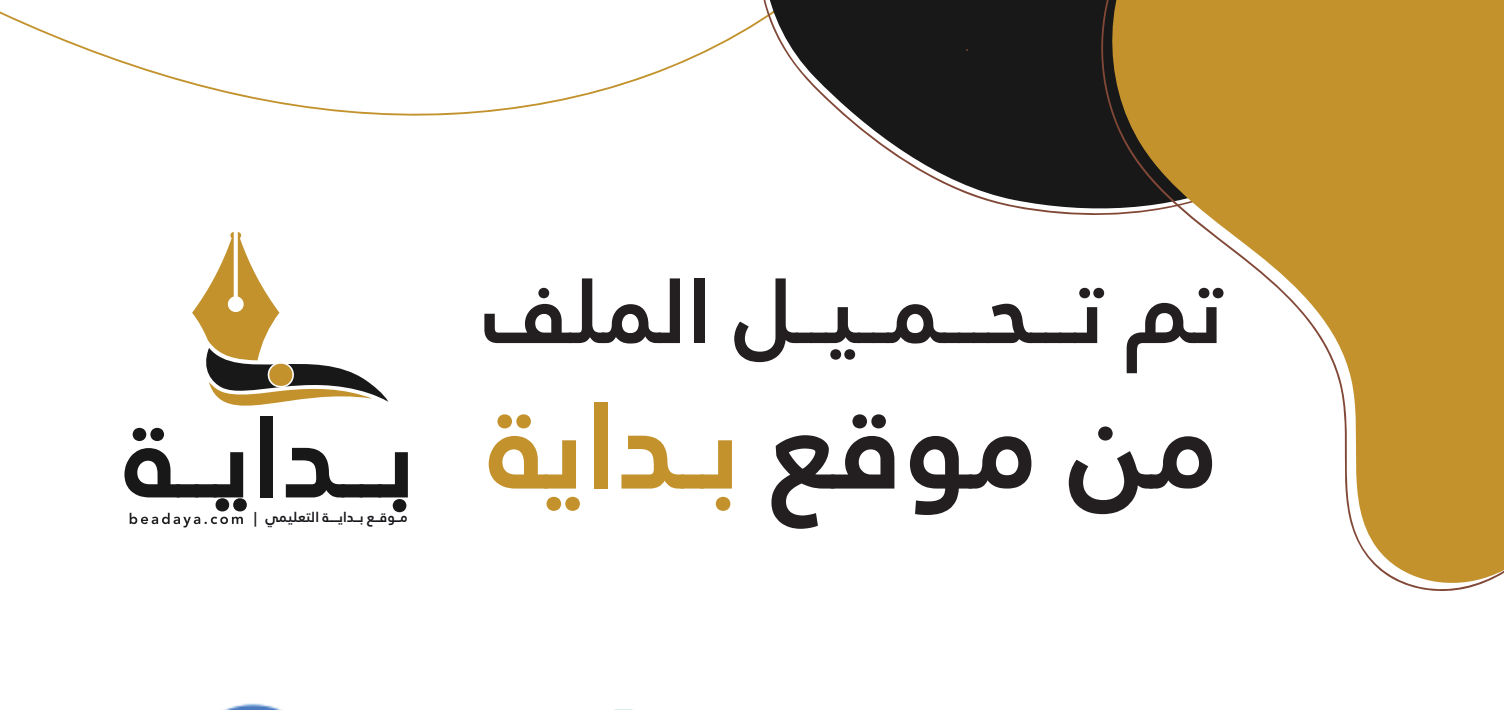

للمزيد اكتب Google

© بداية التعليمي

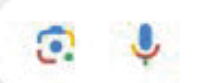

موقع بداية التعليمي كل ما يحتاجه **الطالب والمعلم**  من ملفات تعليمية، حلول الكتب، توزيع المنهج، بوربوينت، اختبارات، ملخصات، اختبارات إلكترونية، أوراق عمل، والكثير...

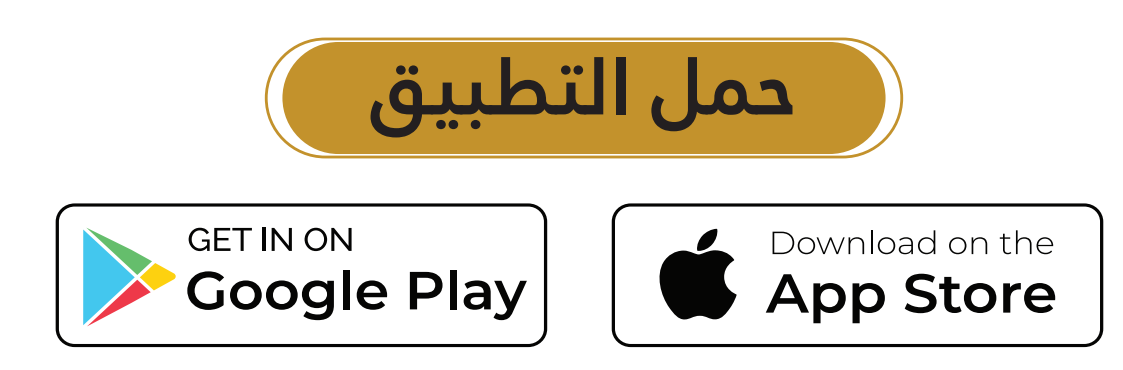

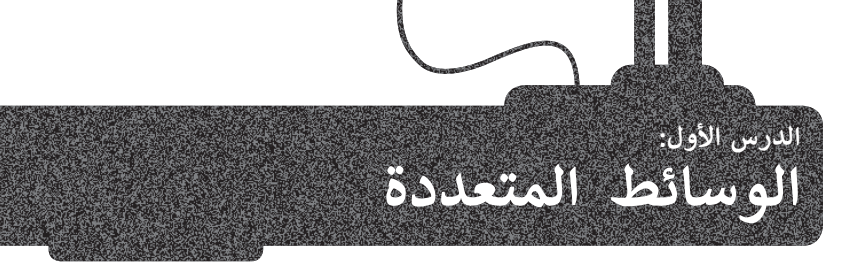

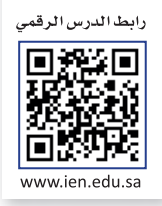

#### **ملفات الوسائط**

يمكنك التمييز بين ملفات الوسائط المختلفة في جهاز الحاسب الخاص بك بسهولة، وذلك بالتحقق من امتدادها، فلكل ملف اسم .<br>وامتداد، فعلى سبيل المثال في ملف "jpg.مدرستي" يشير "jpg. " إلى امتداد الملف، والذي يُظهر أن نوع الملف هو صورة بتنسيق ."JPEG"

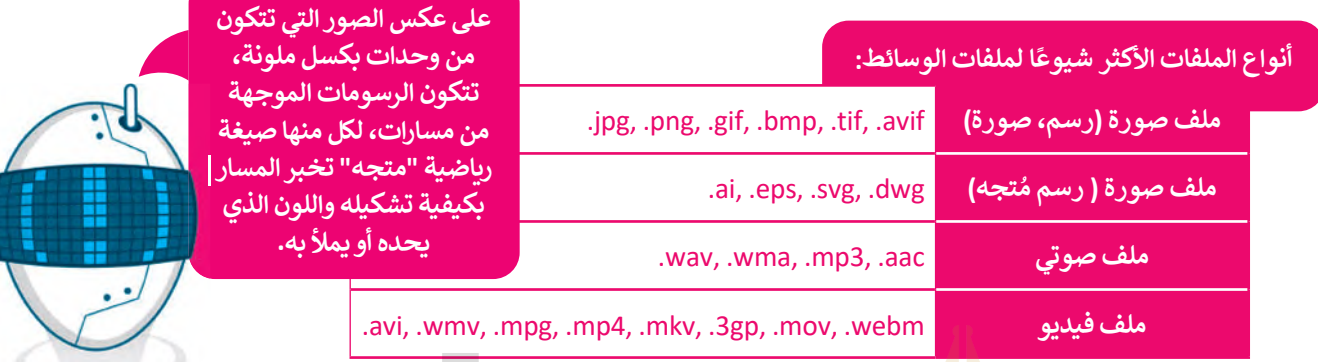

## **مقاطع الفيديو**

ًحتى وقت قريب، كانت كامي<mark>را الفيديو هي</mark> أكثر الأجهزة استخدامًا لهذا الغرض. أما اليوم، فقد ظهرت الكثير من الأجهزة التي تتيح تصوير الفيديو. إذا لم تتوفر لد<mark>يك كاميرا في</mark>ديو يمكنك استخدام هاتفك الذكي، أو الكاميرا الرقمية صغيرة الحجم، أو الكاميرا الرقمية ذات العدسة الأحادية العاكسة <mark>(DSLR)، أ</mark>و حتى كاميرا الإنترنت المتصلة بالحاسب الخاص بك.

هل تساءلت يومًا لماذا يب<mark>دو م</mark>قطع الفيديو الملتقط بكاميرا الفيديو الرقمية أفضل من مقطع الفيديو المُلتقط بالهاتف الذكي؟ حسنًا، ًُس مسادت يوما ساتا يبدو مصنع الفيديو المستقد بتأميرا الفيديو الرحمية الشرق من مصنع الفيديو المستقد بالهاتف الذي<br>لكاميرا الفيديو وظيفةٌ واحدة <mark>فقط ألا و</mark>هي التقاط الفيديو، ولذلك فهي تقوم بتلك الوظيفة بشكل جيد للغاية وذلك لإ ًعتبير. العيمير رحيد بن حد حسب الرسي العديد العديد والعدد للحق المستقبل على السابق بعد على العديد والعدم على ال<br>جميع العناصر اللازمة لهذه الوظيفة. أما الهاتف الذكي فيتضمن على العديد من الوظائف، ويُعدُّ حجمه الصغير عائقًا أ أداء المهام المختلفة بشكلٍ مثالي.

ُتذكّر أنه عندما يتعلق الأمر بجودة الفيديو، فإن الجهاز المُستخدم لالتقاط الفيديو هو العامل الأهم. �

ريما لاحظت أيضًا أن بعض الأجهزة الحديثة تدعم الفيديو عالي الدقة (HD - High Definition)، وتُنتج هذه الأجهزة فيديو أفضل جودة من الأجهزة القديمة. يشير الرمز (HD) إلى الدقة العالية للفيديو، بينما يشير الرمز (SD - Standard Definition) إلى الدقة القياسية للفيديو، . تتصرف عديد : يسير الربر (٢٠١) إلى العد العدي عسير بيسا يسير الربر المال المال المال الذلك فهي أكثر وضوحًا وجودةً. تتطلب<br>مما يعني أن صورة الفيديو أو عدد الإطارات بالثانية التي يتم التقاطها أعلى حينما يكون بدقة (HD) ولذلك ًمقاطع الفيديو ذات الجودة الأفضل مساحة تخزين أكبر، فحجم الفيديو عالي الدقة أكبر بكثير من الفيديو ذو الدقة القياسية (SD).

#### **ضغط مقاطع الفيديو**

� على فرض أنك استخدمت كاميرا فيديو لتصوير عرض مسرحي في مدرستك، وأردت حفظ نسخة من ذلك الفيديو على حاسب ومشاركتها مع أصدقائك من خالل اليوتيوب. من المتوقع أنك ستواجه مشكلة، وهي أن حجم ملف الفيديو الذي تم إنشاؤە بواسطة ًوتستار تنها مع الصحاحات من حارج اليونيوب. من السوت الت مسوات مستمة، وتتي ان حجم منت الفيديو الذي تم إنساوه بواست<br>كاميرتك سيكون كبيرًا، خاصةً إذا كان لديك كاميرا فيديو ذات دقة عالية. سيشغل الفيديو حيزًا كبيرًا في الحاسب ال وسيستغرق الكثير من الوقت لتحميله على اليوتيوب أيضًا.

ما الذي يجب فعله في مثل هذه الحالة؟ بكل بساطة، يتعين عليك ضغط ملفك. تتيح عملية الضغط تصغير حجم الملف وبالتالي تقليل مساحة التخزين المطلوبة. من المهم الانتباه إلى أن بعض طرق ضغط ملفات الفيديو تؤدي إلى فقدان بعضٍ من جودة ذلك الفيديو.

ب بالملف الملف.<br>مع التقدم التقني ظهرت العديد من طرق الضغط الحديثة التي تضمن تصغير حجم الملف مقارنةً بالملف الأصلي مع فقدان ضئيل المباد<sup>ر</sup><br>المبادر وغير مُلاحظ في الجودة.

#### **برامج الترميز والحاويات**

[هناك العديد من طرق الضغط المختلفة التي يمكنك استخدامها لتصغير حجم الفيديو، والتي يطلق عليها اسم برامج الترميز. يعمل](https://beadaya.com/) برنامج الترميز على ضغط ملف الفيديو لتصغير حجمه حتى يمكنك حفظه على جهاز الحاسب الخاص بك، ويعمل أيضًا على فك ضغط الملف حتي تتمكن من مشاهدته. يتم تثبيت العديد من برامج الترميز بشكلٍ تلقائي على الحاسب، ويمكنك إضافة المزيد من برامج الترميز إذا أردت ذلك.

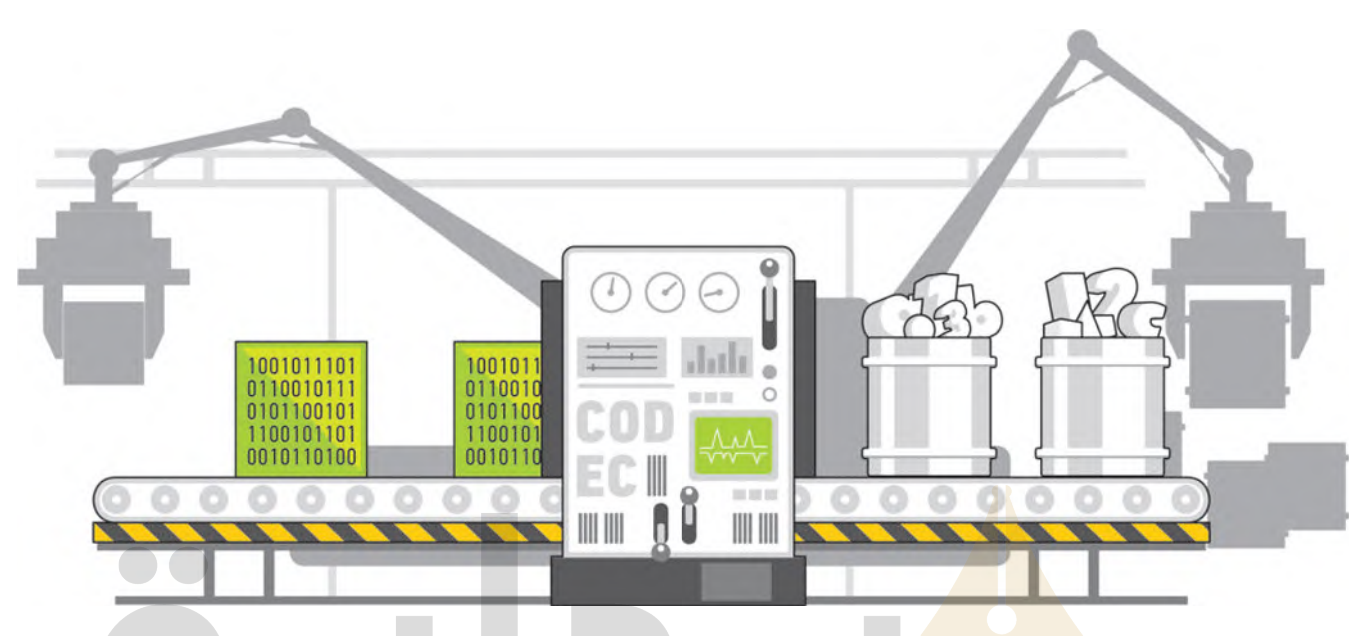

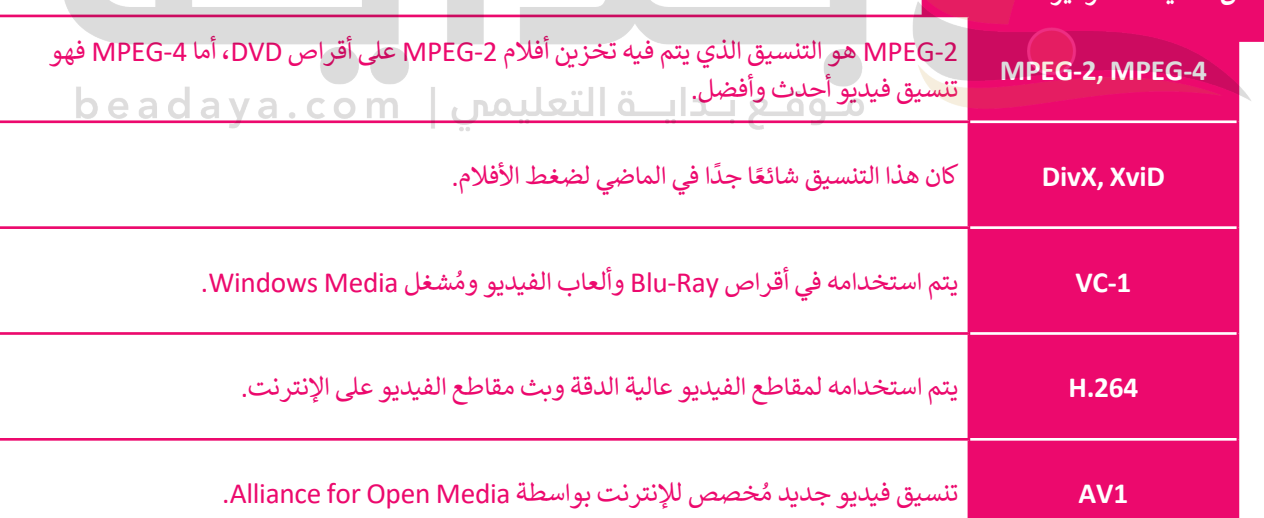

#### **نصيحة ذكية**

**بعض ت�سيقات الترميز الشائعة:**

إذا لم يتمكن حاسبك الخاص من تشغيل ملف وسائط فهذا يعني أن ترميزه غير مثبت في حاسبك، ولتشغيله أمامك خياران: الأول تثبيت برنامج مشغل وسائط مثل "VLC" لأنّه يدعم الكثير من التنسيقات المختلفة، والثاني ت�بيت حزمة ترميز إضافية، وهي مجموعة من برامج الترميز الشائعة التي يتم إضافتها إلى الحاسب الخاص بك.

لربما تتساءل فيما إذا كان امتداد ملف الفيديو يوضح نوع الترميز والضغط المُستخدم في ذلك الفيديو. الجواب هو لا، فامتدادات ملفات الفيديو تظهر نوع "الحاوية"، والتي هي مجموعة من الملفات تظهر لك كملف واحد. تتضمن الحاوية في معظم األحيان برنامج ترميز الفيديو وترميز الصوت، ويمكنها أن تتضمن أيض ً ا أشياء أخرى مثل الترجمة.

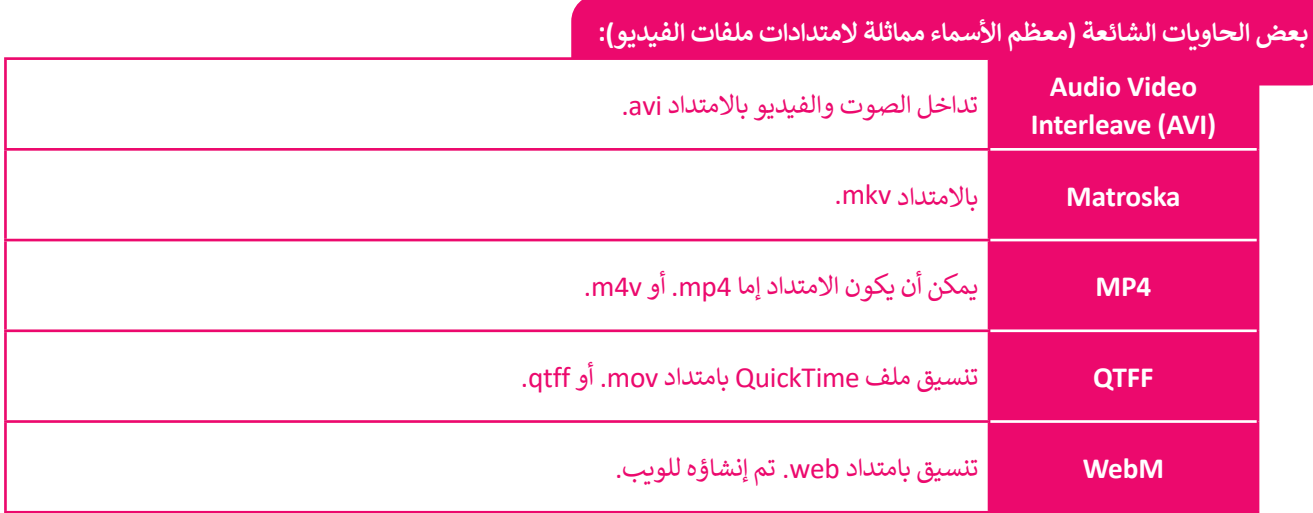

أكثر أنواع ملفات الفيديو شيوعًا <mark>اليو</mark>م هي الملفات بالامتداد "avi." والتي استخد<mark>مت لسنواتٍ طويلة، وكذلك الملفات بالامتداد</mark> ً"mp4." والتي أصبحت أكثر شي<mark>وعًا نظ</mark>رًا لّتوافقها مع الأجهزة المحمولة.

## **ملفات الصوت**

ربما سمعت عن الملفات من نوع "3mp."، ومن المحتمل أن يكون لديك بعض الملفات الصوتية بصيغة "3MP "على الحاسب الخاص بك أو على مشغل الوسائط المحمول أو هاتفك الذكي. يمكنك تمييز ملفات "MP3" من خلال امتدادها "mp3.". هل ً. ويرجع السبق الرقمي السبق الموسيق التي يسم الموسى الموسى الرئيس الموسى المساعد المساعد المساعد الموسى المساعد<br>تساءلت يومًا عن المقصود بملفات "MP3"؟ يُعدُّ تنسيق "MP3" التنسيق الصوتي الرقمي الأكثر شيوعًا. ويرجع ذلك لأنه ي ֧<u>֓</u> لساءت يوما في المصطوى بمنت بي 17.1 . يتم مسيق بي تلك الملك المسيق الصوتي الرضي الرابعي.<br>مساحة أقل بكثير مقارنةً بالتنسيقات الأخرى، حيث يتم ضغط بيانات الصوت في تلك الملفات.

#### **يوجد نوعان رئ�سان من ملفات الصوت:**

ملفات صوتية غير مضغوطة، وملفات صوتية مضغوطة. يختلف ملف الصوت غير ।<br>। المضغوط في كُون بياناته يتم تخزينها بالشكل المطابق لتسجيله، ولذلك فهو يتمتع بأفضل جودة ممكنة، ولكنه يشغل مساحة كبيرة. يكون حجم ملف الصوت المضغوط أصغر بكثير ، ولكنه يفقد بعضًا من جودته.

)MPEG Audio Layer-3("**MP3**" ملفات ا ً من تنسيقات الصوت المضغوط األكثر شيوع وملفات "**WMA**( "Audio Media Windows)، أما تنسيق الصوت غير المضغوط ًالأكثر شيوعًا فهو "**WAV"**.

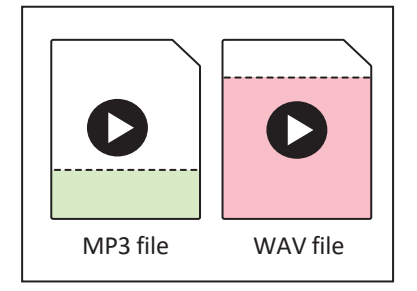

الآن وبعد أن تعرفت على بعض المعلومات حول أنواع ملفات الصوت، يتعين عليك عند إنشائك لملف صوتي أن تسأل سؤالين مهمين:

- ما محتوى الصوت الذي يتم �سجيله؟ هل هو كالم أو أصوات أخرى؟
- أين سيتم استخدام الصوت الذي يتم �سجيله؟ على حاسب أو عبر أنظمة الصوت عالي الدقة )Fi-Hi)، أو في سينما منزلية أم سيتم نقله أو نشرە عبر اإلنترنت؟

من المرجَّح أنَّ تسجيل الأصوات يحتاج إلى أن يكون تسجيلًا عالي الجودة، أما تسجيل ًَّالأصوات البشرية (الكلام) فهو أقل تعقيدًا فيما يتعلق بالجودة المطلوبة.

إذا كنت ترغب في تخزين ملفاتك الصوتية على جهاز الحاسب الخاص بك، أو أردت تشغيلها على نظام الصوت عالي الدقة (Hi-Fi)، فإن الحجم ليس بهذه الأهمية، ولكن ֦֧֦֧֦֧֦֧֝֜֡֜*֚* إذا كنت ستحمّلها على موقع الإنترنت أو ترسلها إلى صديق، فستحتاج لملف ذو حجم صغير ليمكن تحميله أو إرساله بسرعة.

ً ا، كيف يمكنك تحديد نوعية ملف الصوت الذي تحتاجه؟ اإلجابة عن هذا السؤال إذ [بسيطة للغاية: إذا أردت أفضل جودة ممكنة، وكنت ال تهتم كثيرً](https://beadaya.com/) ا بالمساحة، يمكنك استخدام تنسيق صوت غير مضغوط مثل "WAV"، أو تنسيق للضغط بدون تقليل للجودة أو فقدان البيانات بحيث يمكنك الحصول على ملف أصغر بدون أي فقد في المعلومات.

بمجر د إجابتك عن هذه الأسئلة، ستتعرف أيضًا على خاصيتين صوتيتين مهمتين للغاية ֺ֦֪֪ׅ֦֪֪ׅ֪֚֚֚֚֚֚֚֚֚֚֚֚֚֚֚֚֚֚֚֚֚֚֚֚֚֚֚֝֝֝֝֝֟֓֡֞֡֝֟֓֡֟֓֡֟֟֓֞֡֝ يتم استخدامها في كل برنامج تسجيل أو محرر صوتي: مُعدّل العينة (Sample rate) ٍ<br>م .<br>وهو كمية التفاصيل بِالصوت، ومُعدَّل البِت (Bit rate) ويسُتخدم لتحديد درجة ََُّّالضغط، فكلما زاد مُعدّل العينة ومُعدّل البت، زادت الجودة، وكذلك مساحة التخزين ∫<br>≀ ֺ֪֪֦֪֦֪֪֪֦֧֪֪֪֪֪֪֦֪֪֦֧֪֪֪ׅ֧֪֪ׅ֪֪֪֪֪֚֚֚֚֝֝֟֟֓֝֟֟֓֝֬֝֓֟֓֟֓֟֬֝֬֝֟֝֟֟֝֟֟֓֝֟֓֟֝֬֝֬֝֬֝֟֟֟֓֝֬֝֓֝֬֝֟ ِّ المطلوبة.

عند تسجيل الأصوات لابد من <mark>الأخذ ف</mark>ي الاعتبار ما يلي:

- يعدّ معدّل العينة الأكثر <mark>شيوعًا للأص</mark>وات هو 4.1 كيلو هرتز (يُستخدم أيضًا في ً֧֧֧֝֝֟֓֝֟֓<u>֓</u>֓ َّالأقراص المضغوطة ال<mark>صوتية)، ويج</mark>ب الحرص على عدم خفض مُعدّل العينة عن ِّ هذا المقدار عند تعاملك <mark>مع الأصوا</mark>ت.
- بعض مُعدَّلات البت<mark> الش</mark>ائعة للملفات الصوتية هي 128 و 192 و 320 كيلوبت/ ٍ<br>م َّثانية، وكلما انخفض المُعدّل، كان حجم الملف أصغر والجودة أقل. ِّ
- مكنك ً باألصوات األخرى، ي بالنسبة للأصوات ال�شرية ونظرً ا لعدم تعقيدها مقارنة ُو استخدام مُعدَّل عينة يبلغ 22.05 كيلوهرتز ومُعدَّل بِت بين 64-128 كيلوبت/ثانية. ٍََُّّ<br>ٌ

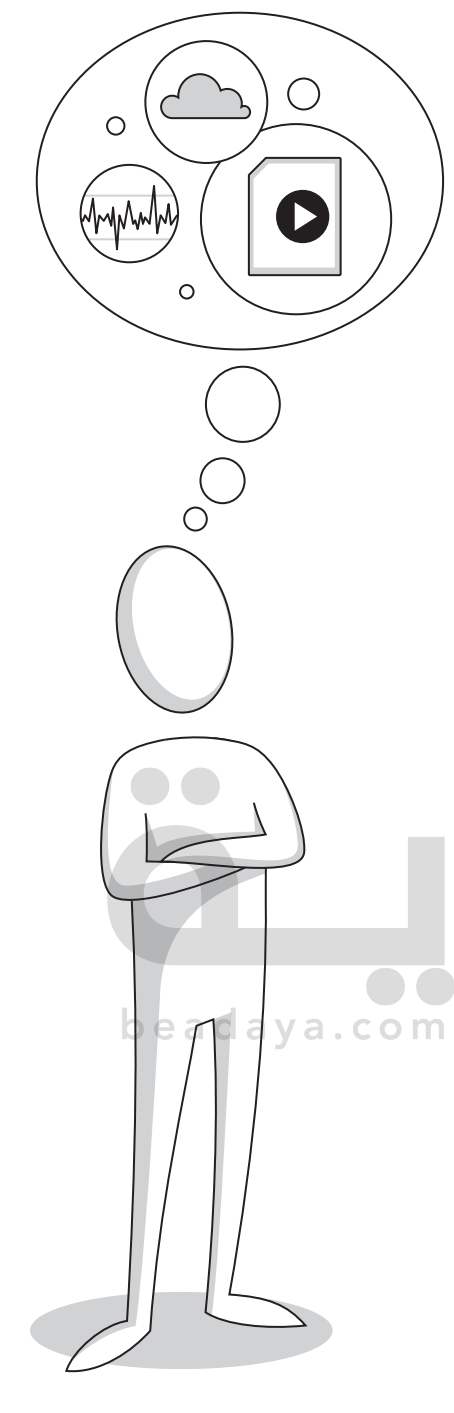

**نصيحة ذكية**

عند استخدامك لسماعات الرأس، ال ترفع مستوى الصوت أكثر ًمن اللازم؛ لأن الصوت المُرتفع جدًا قد يتسبب لك بالأذى. ُ

#### **ملفات الصور**

.<br>تُستخدم الكاميرات الرقمية لالتقاط الصور، ومن المحتمل أن يكون لديك كاميرا صغيرة الحجم في منزلك. حتى لو لم يكن لديك كاميرا ُرقمية، يُمكن للهواتف الذكية التقاط صور جيدة. يوجد تباين في الجودة بين الصور المُلتقطة بالكاميرا الرقمية وتلك التي يتم التقاطها ًبالهاتف الذكي، ويرجع هذا إلى أن الكاميرات تنتج صورًا أكبر وأكثر وصوحًا ودقة؛ نظرًا لامتلاكها عدسات أفضل ومستشعرات صور ًًمهمًا جدًا في جودة الصورة. ًب عامت التاعي، ويرج<br>أكبر، والتي تُعدُّ عاملًا .<br>۽

ريما لاحظت أيضًا مصطلحًا مثل "50 ميجابكسل" مكتوبًا على الكاميرا الرقمية الخاصة بك، أو حتى على بعض الهواتف الذكية الأحدث، وهذا يعني أن الكاميرا يمكنها إنتاج صور بدقة 50 ميجابيكسل أو 50 مليون بكسل. ولكن ما هو البكسل؟ تتكون كل صورة ً. و حالت رئيس علي من معتبر. يبعض عمر المور بات 20 سيب بيسس از 50 سيون باسس. رئيس ما موسابس عمر ما عمر المورة،<br>رقمية من مريعات صغيرة مُجمَّعة جنبًا إلى جنب. لكل من هذه المريعات لونٌ محدد، وعند دمجها جميعًا يتم تكوين الصورة ًَّو<br>م في فسيفساء البالط الملون الصغير.

تسمى هذه المربعات الصغيرة بالبكسل. لذا فإن صورة بدقة 50 ميجابكسل تتكون من 50 مليون مربع صغير ملون أو وحدات البكسل.

ما أهمية الميجابكسل؟ هل الكاميرا ذات دقة 50 ميجابكسل أفضل من الكاميرا بدقة 12 ميجابكسل؟

اإلجابة هي نعم؛ ألن المزيد من الميجابكسل ًيعني مزيدًا من التفاصيل في الصورة. ولكن انتبه، فالميجابكسل وحدها ال تجعل صورة واحدة أفضل من الأخرى. على سبيل <mark>ال</mark>مثال لا تبدو الصورة الملتقطة بهاتف ذكي بدق<mark>ة 50</mark> ميجابكسل بالضرورة أفضل من تلك التي <mark>تم التقاط</mark>ها بكاميرا رقمية بدقة 20 ميجابكسل؛ لأن الكاميرا بها عدسة أكبر وأفضل من الهاتف الذكي، وكذلك ستكون ا ببر واسمن من الهات الدي<mark>. وكتاب</mark> مستون<br>الصورة أكثر وضوحًا ودقةً على الرغم من صغر ี้ اصبورة احتر وصبوت ودت عن<mark>ى الر</mark>ضم من صحر<br>حجمها. تُعدُّ جودة العدس<mark>ة م</mark>همة جدًا خاصةً خلال ا<br>أ ّ.<br>و التصوير الليلي أو الرياضي وكذلك التصوير بإضاءة منخفضة.

كما هو الحال مع جميع ملفات الوسائط التي رأيناها حتى الآن، يمكن أن تكون ملفات الصور مضغوطة ى<br>أو غير مضغوطة أيضًا.

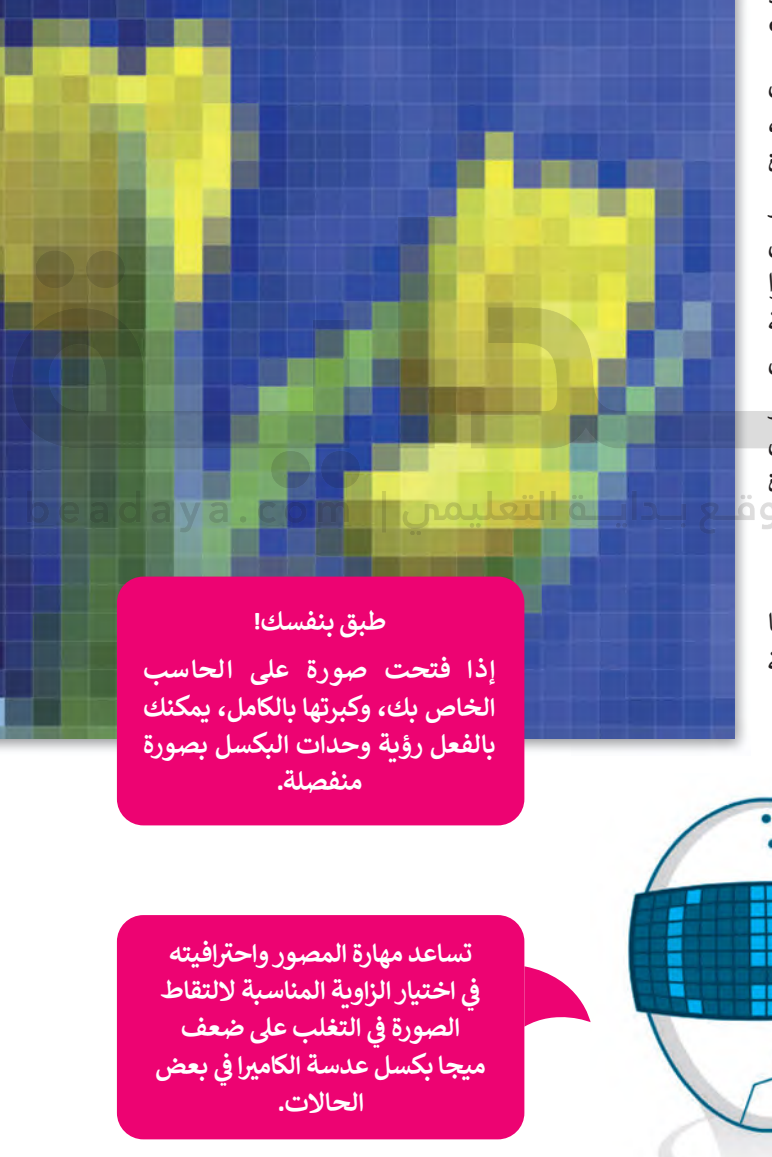

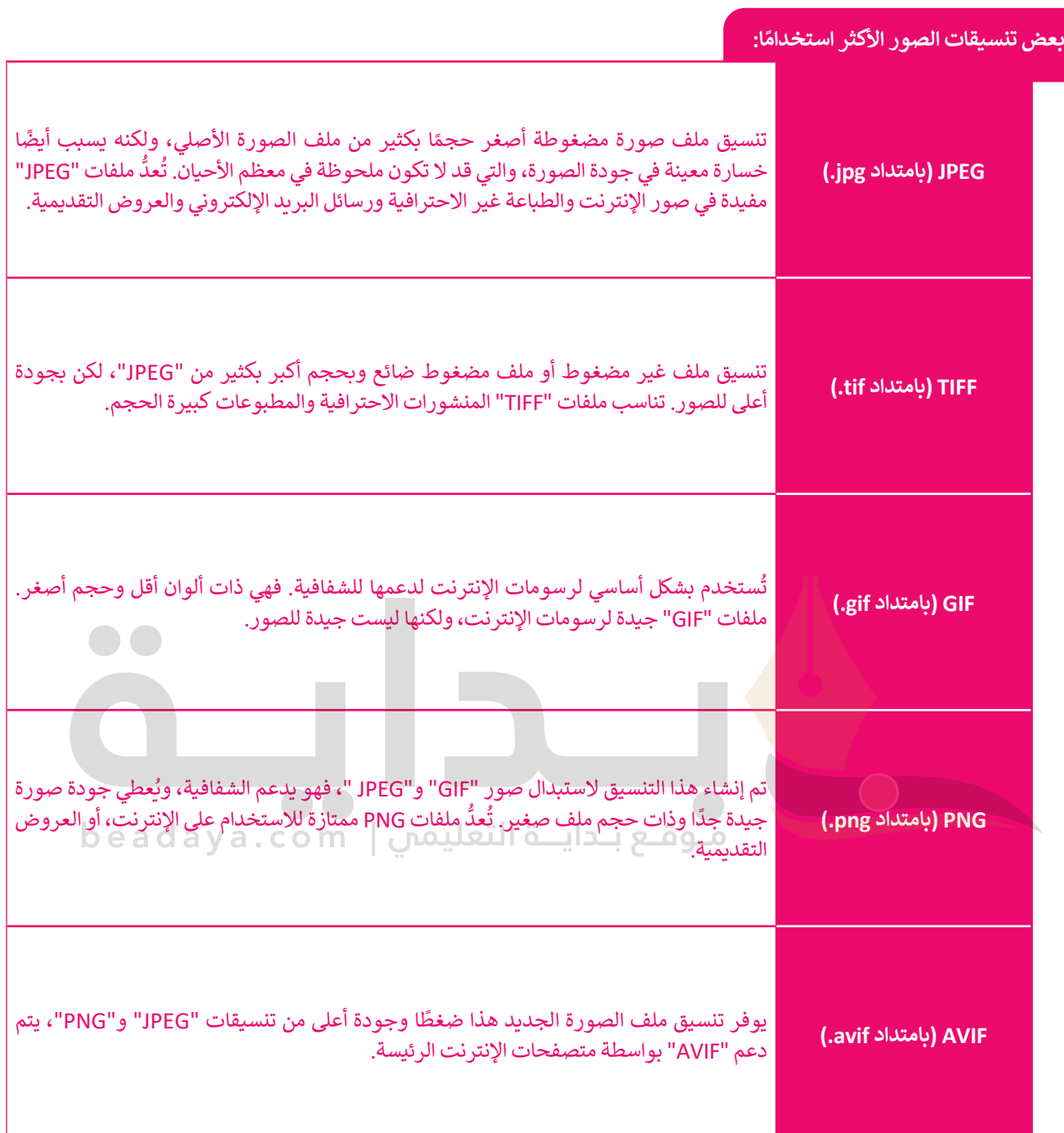

 $\overline{\phantom{a}}$ 

### **عرض الصور**

[قد يكون لديك ال�ثير من الصور على حاسبك الخاص، منها ما التقطتها عبر الكاميرا الرقمية، ومنها ما أنزلتها من اإلنترنت، أو](https://beadaya.com/)  ربما بعض الرسوم التي أنشأتها عن ط�يق أحد برامج الرسم. يمكنك عرض هذە الصور بواسطة برنامج **صور مايكروسوفت** .)Microsoft Photos)

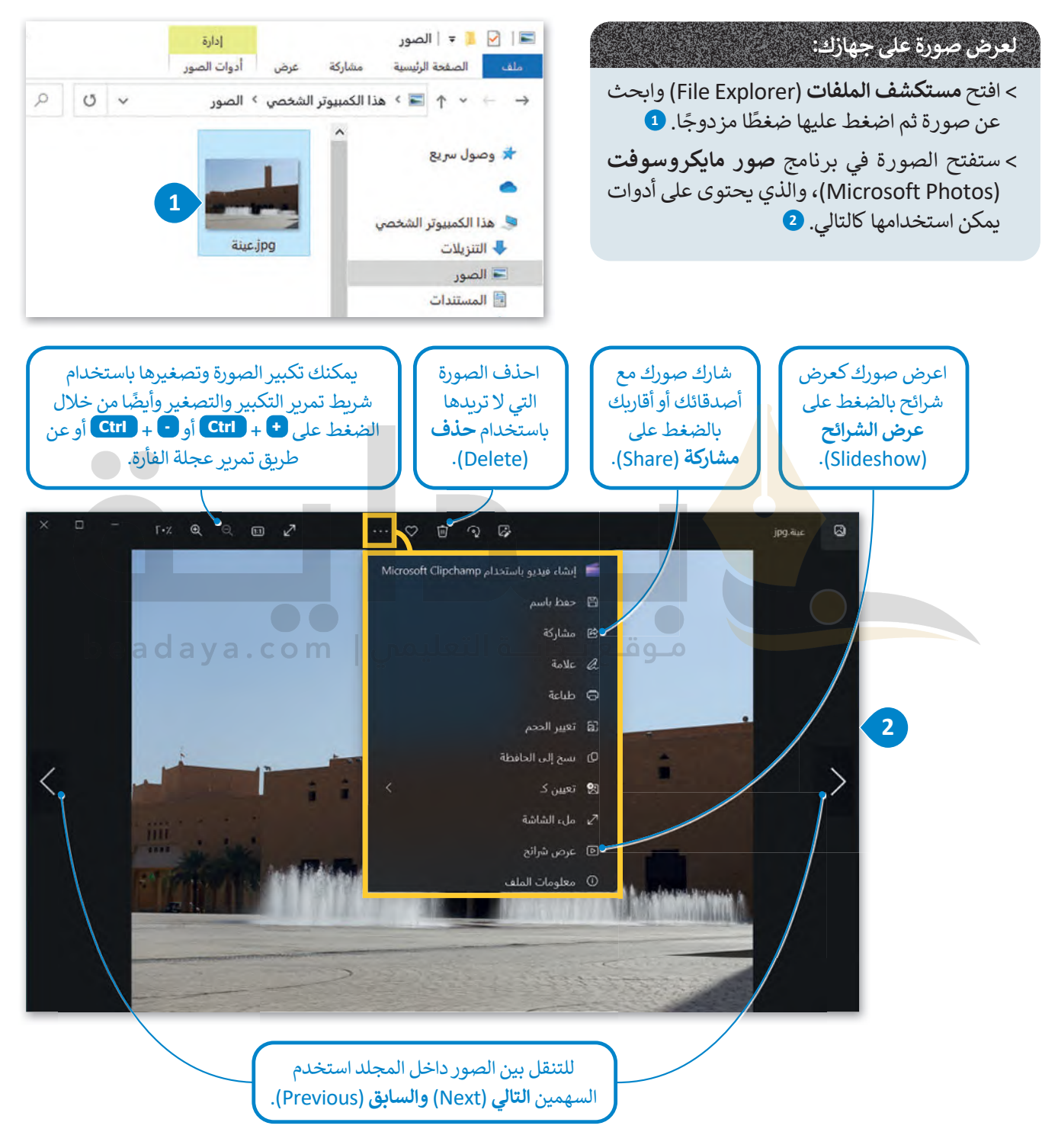

### **عرض مقطع فيديو**

الفيديو هو سلسلة من الصور التي تم التقاطها وعرضها في النهاية بتردد معين. يمكن أن يحتوي أيضًا على صوت لتقديم ونقل المعلومات من خلال الصوت. لعرض فيديو على الحاسب، يمكنك استخدام برنامج صور مايكروسوفت (Microsoft Photos).

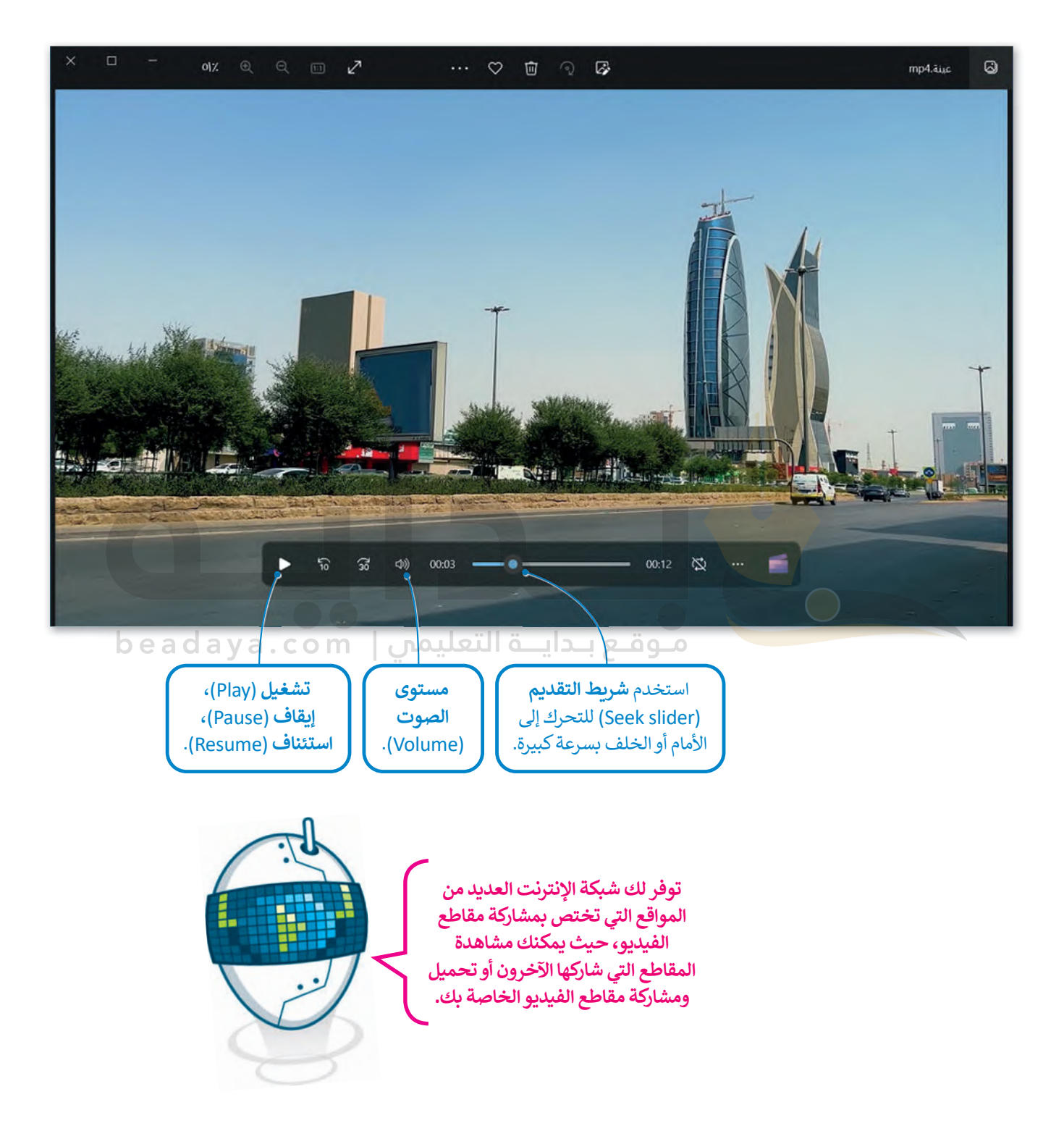

## **استيراد الوسائط**

.<br>تُعدُّ الكاميرات الرقمية من أجهزة الوسائط ُ المتعددة الرائعة، حيث ت�يح لك التقاط الصور والفيديو، والتي يتم حفظها على ذاكرة التخزين المحلقة بها. يتوجب عليك عند رغبتك بالتعديل عليها أو تحريرها نقلها إلى جهاز الحاسب الخاص بك ويطلق على هذە العملية استيراد الملفات.

#### **لتخ�ين الصور ومقاطع الفيديو في الحاسب الخاص بك:**

- > قم بتوصيل الكاميرا الرقمية بالحاسب الخاص بك عبر كابل **USB**، أو قم ب�دخال بطاقة ذاكرة الكاميرا إلى قارئ البطاقات في جهاز الحاسب الخاص بك. **<sup>1</sup>**
	- > بعد أن يتعرف الحاسب على الكاميرا ستظهر نافذة ال�شغيل التلقائي. **<sup>2</sup>**
- > اضغط على **فتح المجلد لعرض الملفات** (files view to Folder Open). **<sup>3</sup>**
	- > ستظهر النافذة التي تحتوي على ملفاتك. **<sup>4</sup>**
- > حدد الملف الذي تريد تخزينه، ◘ ثم اضغط بزر الفأرة الأيمن، في القائمة المنبثقة اضغط على **قص** (Cut )أو **نسخ** (Copy)، **6** وألصقه في المكان الذي ت�يدە.

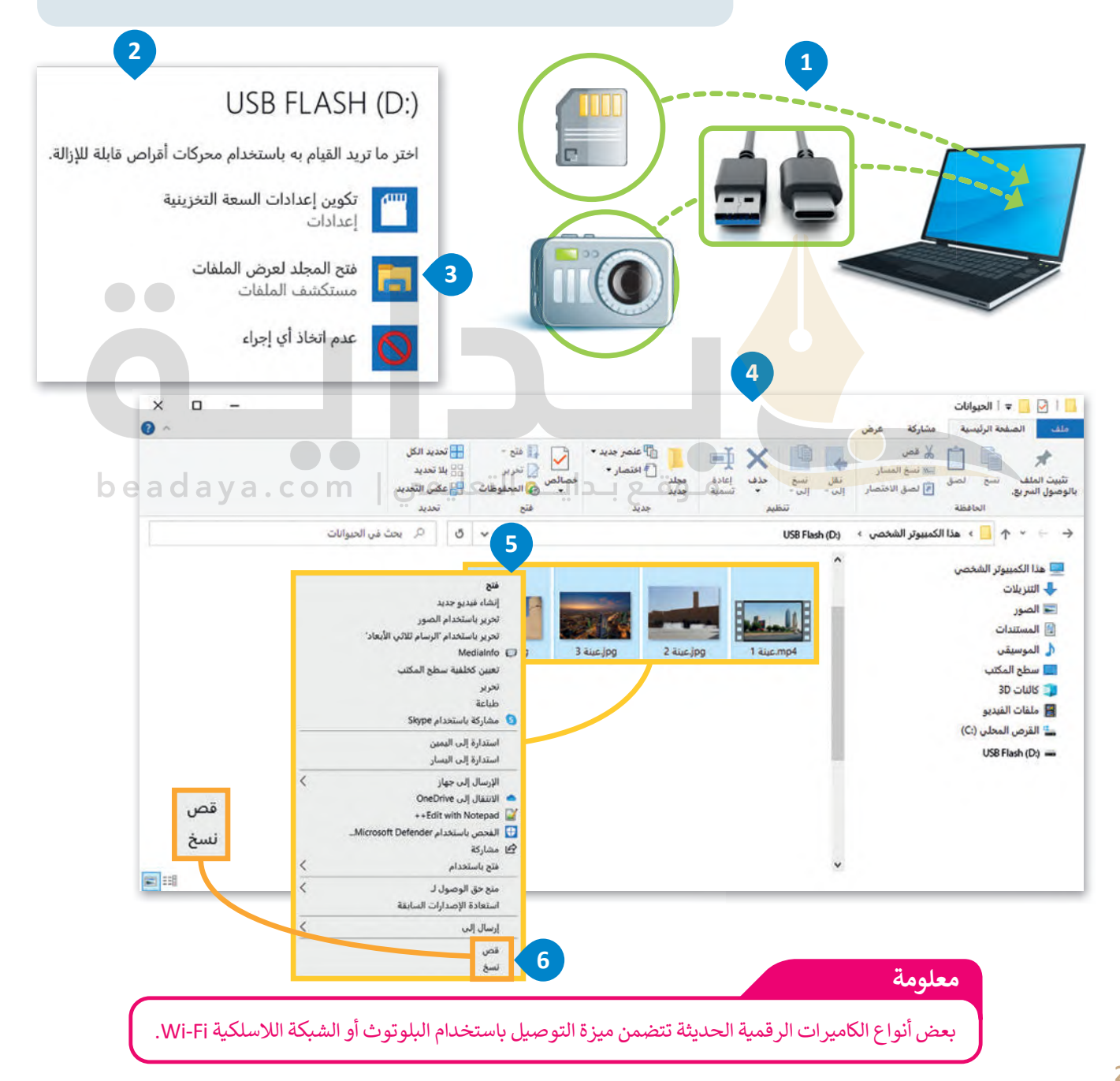

#### **ا ً لنطبق مع**

**تدريب 1**

**ّ [ل جهاز الحاسب الخاص بك، وحدد موقع ملفات الوسائط عليه. ابحث عن امتداد كل](https://beadaya.com/)  شغ ملف وسائط وا�تبه.**

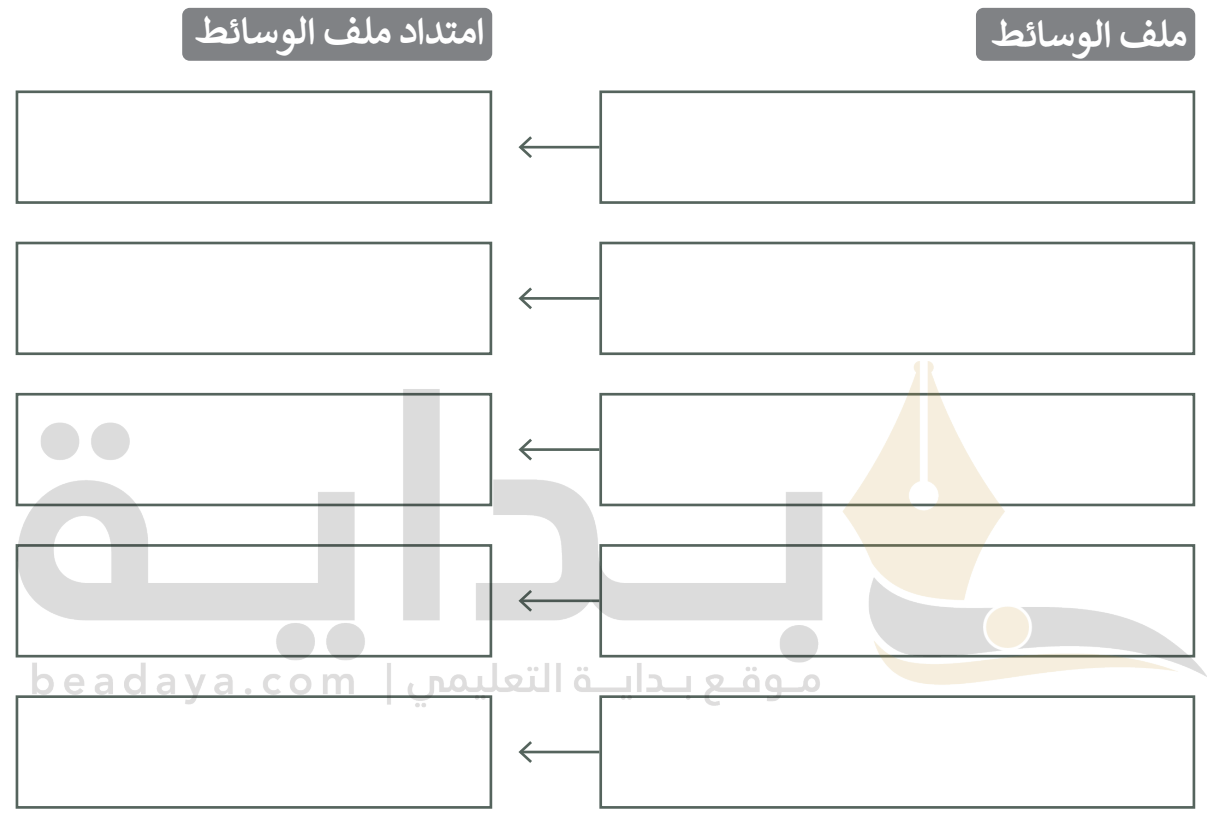

# **هل يوجد امتداد لا تعرفه؟ هل �ستطيع تخمين نوعه؟**

**استخدم برنامج صور مايكروسوفت (Photos Microsoft (لعرض ملفات الوسائط.**

# **تدريب 2**

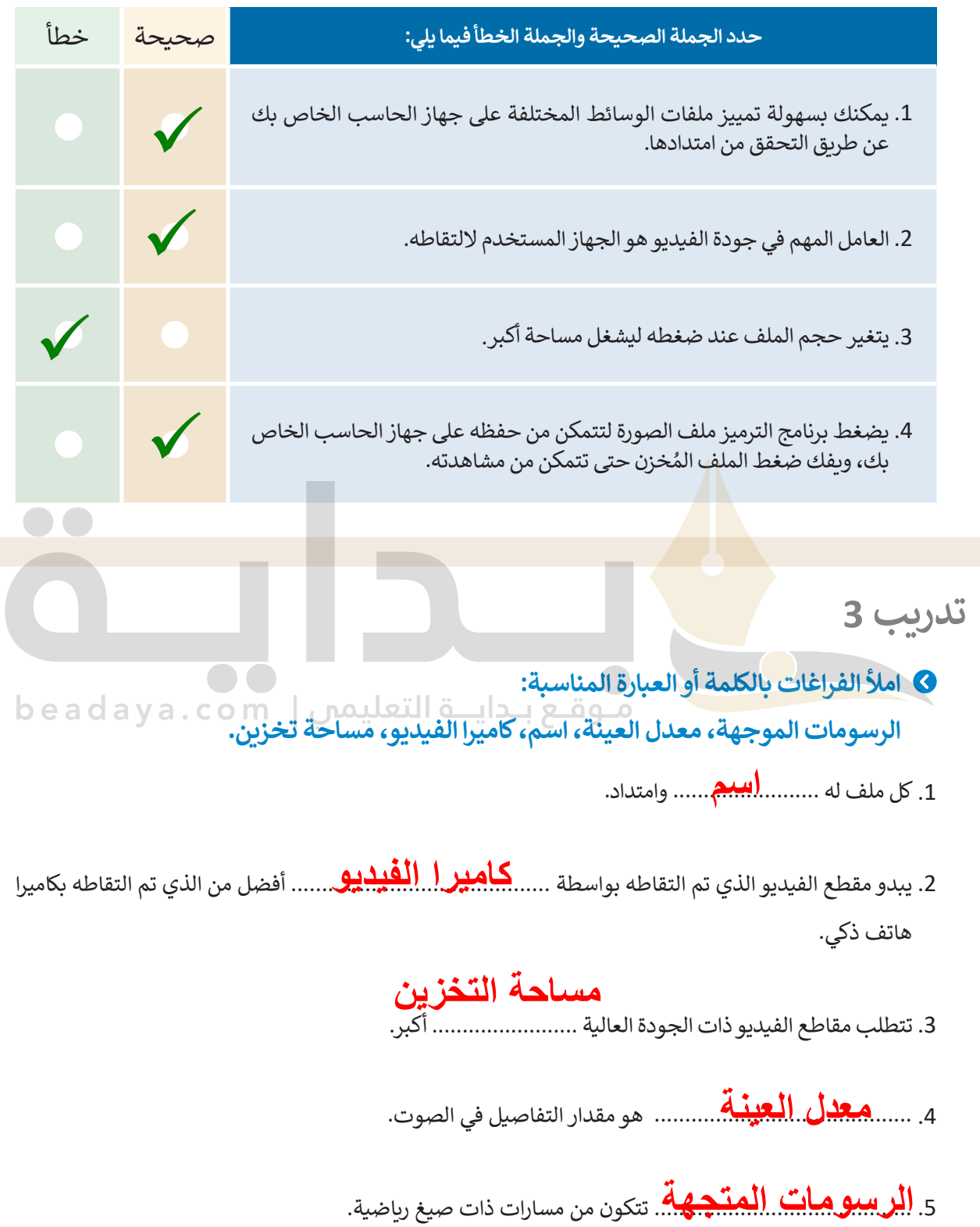

# **تدريب 4**

 $\Box$ 

# **اختر اإلجابة الصحيحة:**

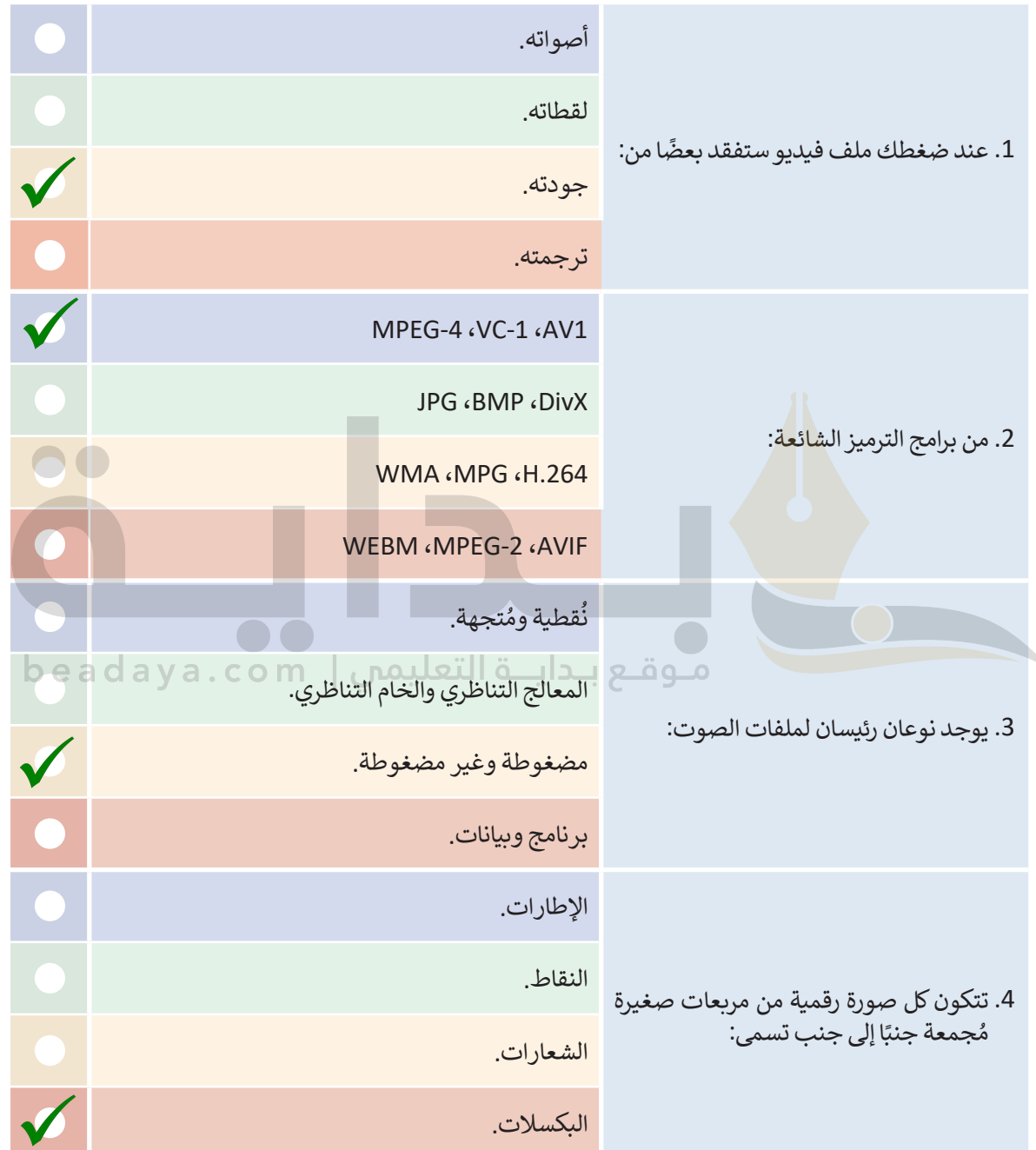

 $\mathbb{R}^n$ 

٠

# **تدريب 5**

 **افتح المجلد "Animals\_3.1.1S8.G "من محرك أقراص USB المحمول الذي سيقدمه لك ُ علمك، وانسخ محت�ياته إلى مجلد المستندات على الحاسب الخاص بك. م ا�تب الخطوات التي اتبعتها.**

**بعد توصیل الكامیرا الرقمیة بالحاسب عبر محرك أقراص usb [أو بطاقة ذاكرة الكامیرا وبعد تعرف الحاسب علیھا، ستظھر نافذة](https://beadaya.com/)  التشغیل التلقائي ثم أقوم بما یلي : أوصل محرك أقراص usb المحمول بالحاسب الخاص بي اضغط على فتح المجلد لعرض الملفا ت بعد ذلك، تظھر النافذة التي تحتوي على المجلد الذي یجب نسخ محتویاتھ إلى جھاز الحاسب الخاص بي افتح ھذا الملجد باستخدام الضغط المزدوج وأختار الملفات التي أرید نسخھا، ثم أضغط بزر الفأرة الأیمن على الملفات المحددة، وبعد ذلك اضغط على خیار نسخ من القائمة المنبثقة ثم افتح مجلد المستندات وفي النھایة اضغط بزر الفأرة الأیمن على مساحة فارغة وألصقھا داخل مجلد المستندات على الحاسب الخاص بي**